## [802.1X](https://zhiliao.h3c.com/questions/catesDis/125) **[孙轲](https://zhiliao.h3c.com/User/other/20835)** 2020-07-11 发表

# 组网及说明

# **1. 配置需求或说明**

## **1.1 适用产品系列**

本案例适用于如:HP 3500-24G/48G-PoE+ yl Switch、Aruba 3800 24SFP 2SFP+ Switch、Aruba 3810M 24G/48G(PoE+)1-slot Switch、Aruba 3810M 16SFP+/24SFP+ 250W 2-slot Switch、Aruba 38 10M 40G 8 HPE Smart Rate PoE+ 1-slot Switch、Aruba 3810M 48G PoE+ 4SFP+ 680W/1050W Swit ch等系列的交换机。

#### **1.2 说明**

交换机端口1下联终端上网需要AAA Server服务器认证,用户名&密码由AAA Server提供; 通过AAA 认证的终端可以正常上网,未通过AAA认证的终端不可以访问内外网任何资源。

### **1.3 组网图**

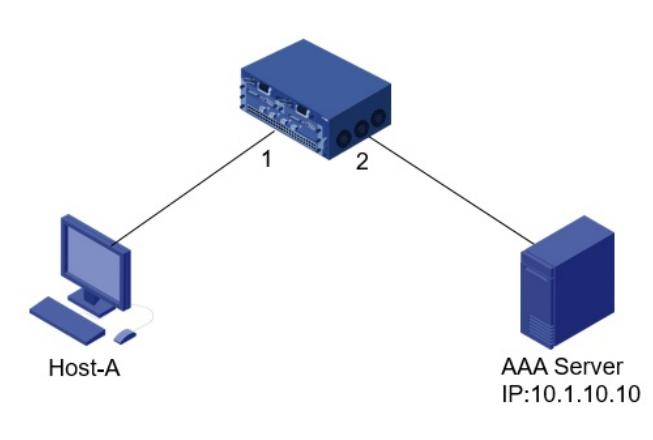

# 配置步骤

**1. 交换机配置步骤 #进入全局模式** ProCurve# config

#### **#指向AAA Server地址以及认证**

key ProCurve(config)# radius-server host 10.1.10.10 key procurve

### **#配置1口的802.1x认证,使用EAP方式**

ProCurve(config)# aaa authentication port-access eap-radius ProCurve(config)# aaa port-access authenticator 1 ProCurve(config)# aaa port-access authenticator active

### **#保存配置**

ProCurve(config)# write memory

### **2. AAA Server配置**

AAA server可使用Windows 2003、Windows 2008、H3C IMC等,具体配置方法需参考各平台配置指 导。

### 配置关键点